# Configuration Setting

# **1.) Product static URL**

From setting section you can find your product feed URL and copy it.

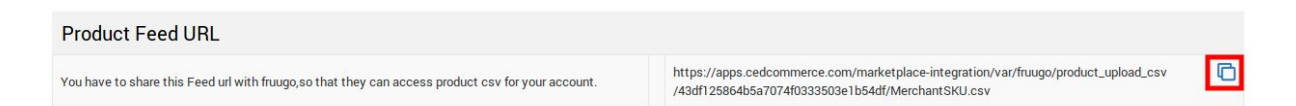

# **2.) Order Settings:-**

**2.1) Fruugo order:-** If you don't want to manage the orders form the app, then you can off the Order Management from the app.

**2.2)** If you want to ship Fruugo orders without tracking details, you can set from here.

**2.3) Inventory Option:-** If you want to allow overselling to your products, means buyer always buy the products when "Out-of-stock" then you can also allow "Shopify don't track" inventory from the app.

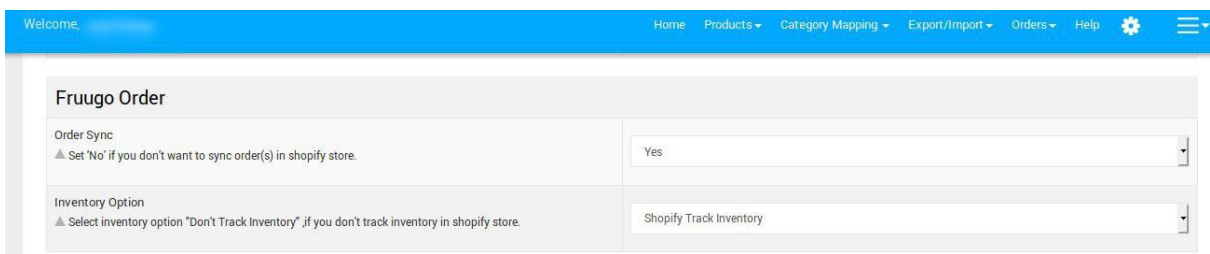

**2.4)** If you don't want to get notified about your new orders, then you can off the setting from here.

**2.4) Track order Information:-** If you don't want to track your order's information via email, then you can off this from the app.

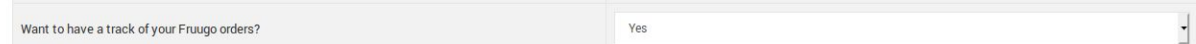

**4.) Auto product sync:-** If you want to update the product information automatically from Shopify to app, then allow these settings.

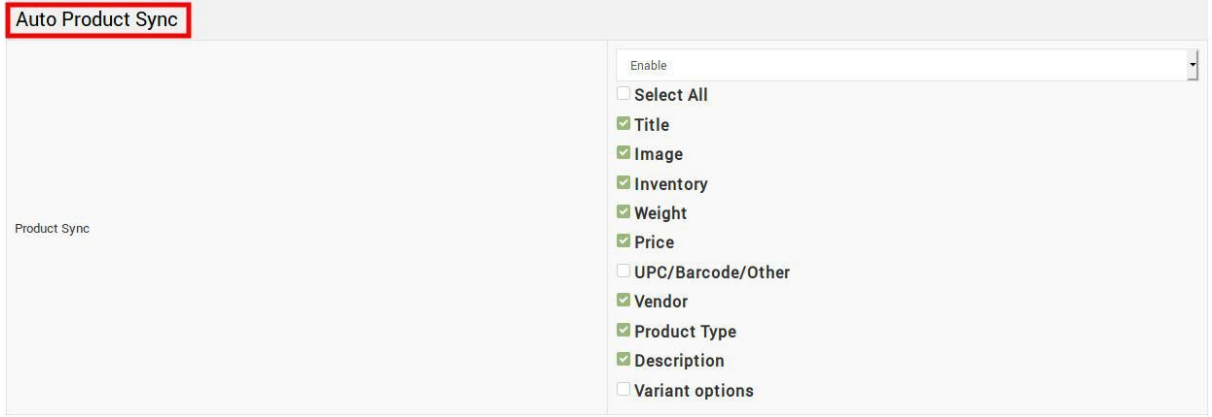

**4.1)** You can also set **"Auto product syncing"** for a particular product from the **"Manage Product"** section of the app. If you don't want to sync anything from Shopify to app for a particular product, then follow these steps:-

- Go to Manage Product section of the app.
- Select the product which you don't want to sync from Shopify.
- Click on the product edit section "Pencil icon"
- In "General" settings
- You can select then Upload them.

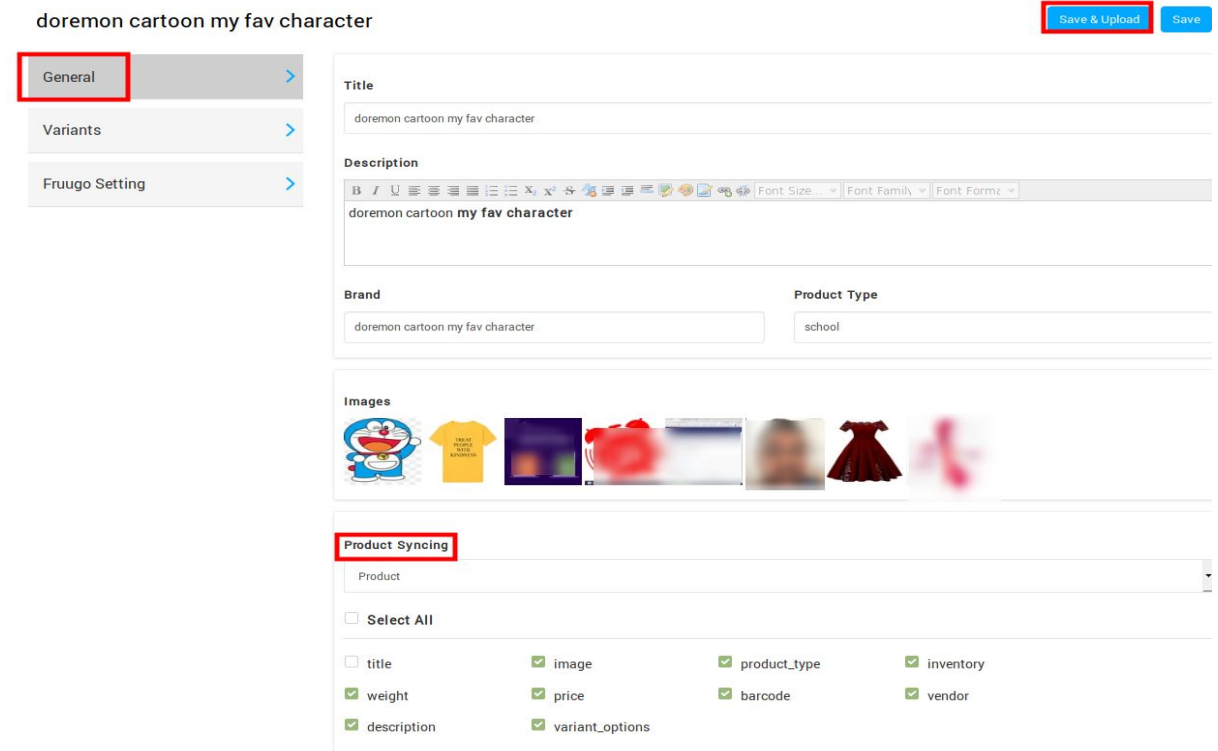

### **5.) Product settings:-**

#### **5.1 ) If allow product creation "Yes"**

If you create any new product in your Shopify store of same Product type (which are already in the app) then it will automatically created in the app.

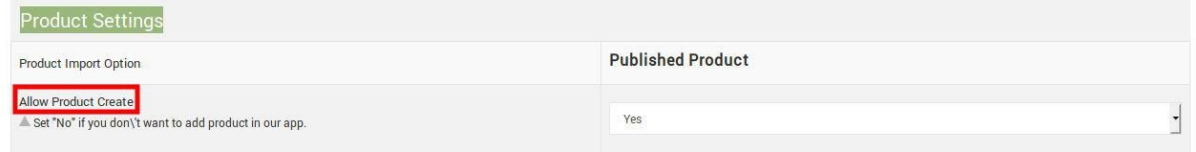

#### **5.2) Product Customization:-**

If you want to increase or decrease the pricing of the product in fixed or percentage form, you can do this from this setting.

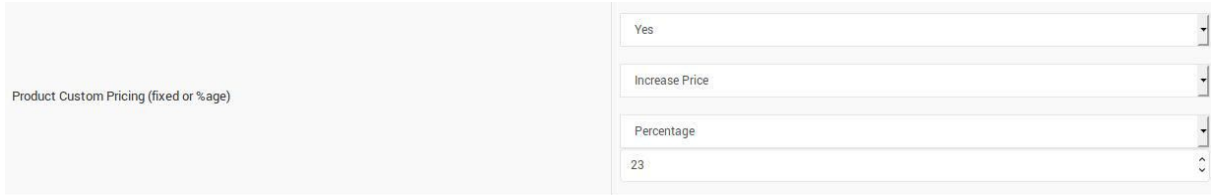

**5.3)** You can also set the VAT rate for the products.

**5.4)** You can also set a discount price with Vat Or with out Vat (fixed or %age) basis.

**5.5)** You can also set the date of discount on fruugo.

**5.6)** Fulfillment Lead Time :- You have to enter the number of days that will be required to dispatch a product.

**5.7)** Threshold Product Inventory :- You have to enter the minimum quantity of a product to avoid overselling.

**5.8 )** You can also set the currency & language of the products.

**5.9)** If you are manufacturer then it's not mandatory to assign EAN's for the products. Just allow "Yes" from setting.

#### **Hope this information is helpful to you!**

**Thanks!**